# **Das kleine Wikipedia-Einmaleins**

**ein Leitfaden für Wikipedianer und alle, die es werden wollen.** 

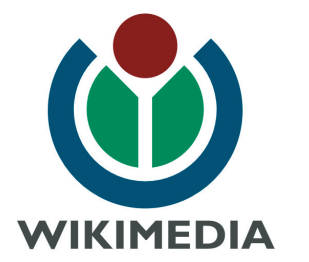

Herausgeber: Wikimedia Deutschland e. V. Inhalt und Gestaltung: Elisabeth Bauer www.wikimedia.de – info@wikimedia.de

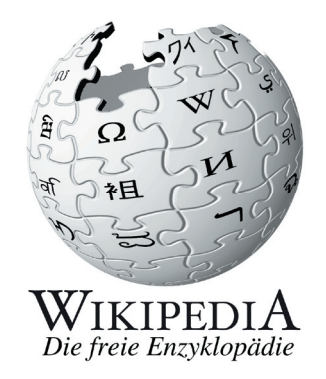

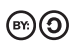

Dieser Text ist lizensiert unter der Creative Commons Attribution-ShareAlike 2.5 License, zu finden auf http://creativecommons.org/licenses/by-sa/2.5

### **Wikiformatierung auf einen Blick**

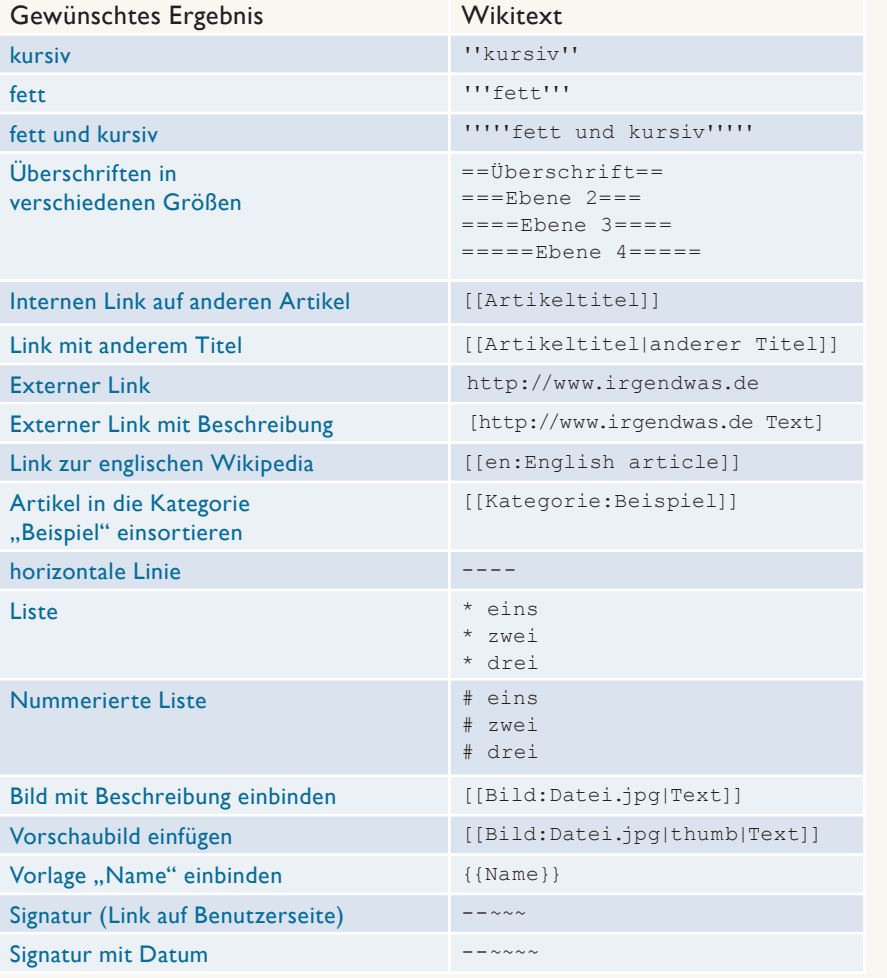

Der Traum der französischen Auflärung – freier Zugang zu Wissen für Jedermann – ist mit den Mitteln des Internets heute in greifbare Nähe gerückt. In Wikipedia arbeiten seit 2001 tausende von Freiwilligen aus aller Welt daran, eine Enzyklopädie in über 100 Sprachen zu verfassen.

Was anfangs niemand für möglich hielt, hat tatsächlich funktioniert: In einem völlig offenen Prozess, kontrolliert nur durch die Autorengemeinschaft, ist ein Werk entstanden, das traditionellen Enzyklopädien durchaus das Wasser reichen kann, wie Tests renommierter Zeitschriften wie Nature und Zeit zeigen.

Mittlerweile gehört Wikipedia zu den 10 meistbesuchten Websites der Welt und ist die wohl umfangreichste gemeinschaftlich erstellte Sammlung freien Wissens. Allein die deutschsprachige Ausgabe umfasst über 500.000 Artikel.

Dass dieses Wissen dauerhaft frei bleibt, garantiert die GNU Free Documentation License. Im Kern bedeutet sie, dass Jedermann die Inhalte kostenlos nutzen, verbreiten und verändern darf, solange die Autoren genannt werden und geänderte Versionen wiederum unter der gleichen Lizenz stehen.

Jeder Leser kann innerhalb von Sekunden zum Mitautor werden, wenn er einen Tippfehler gefunden hat oder eine inhaltliche Lücke füllen möchte. Um Änderungen vorzunehmen, ist nicht mal eine Anmeldung erforderlich.

Dieser Leitfaden erklärt, wie Sie zu diesem einmaligen Projekt beitragen – und Sie brauchen dazu nicht mehr als einen Internetzugang, einen Webbrowser, Ihr Fachwissen und die Freude am Schreiben. Zur deutschsprachigen Ausgabe der Wikipedia gelangen Sie über den Link

### ☞ **http://de.wikipedia.org**

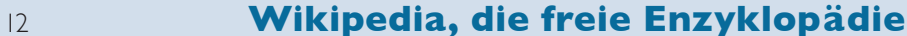

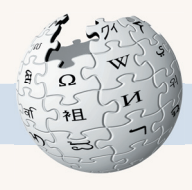

### 10 **Wer kontrolliert die Änderungen?**

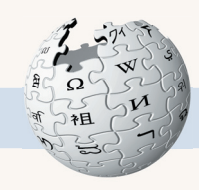

Sowohl existierende Artikel bearbeiten als auch eigene Artikel anlegen ist in Wikipedia ohne Anmeldung möglich. Damit Ihre Artikel aber in der Versionsgeschichte unter Ihrem Namen erscheinen, Sie "Ihre" Artikel über eine Beobachtungsliste im Auge behalten können und um mit anderen Wikipedia-Mitarbeitern zu kommunizieren, empfiehlt sich ein eigener Benutzer-Account.

> Oben rechts finden Sie auf jeder Seite in Wikipedia den Link zur Anmeldemaske.

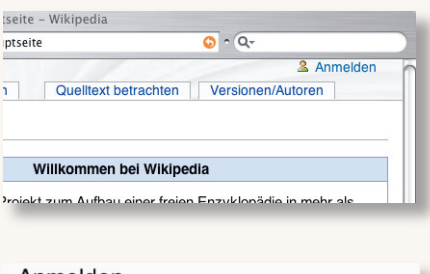

Hier loggen Sie sich später mit Ihrem Benutzernamen und Passwort ein. Aber zuerst müssen Sie den Account einrichten. Klicken Sie dazu auf den Link "Hier legst du ein Konto an".

Damit nur Menschen, nicht aber automatisierte Programme Benutzerkonten anlegen können, steht vor der Anmeldung ein "Captcha":

Geben Sie das Wort aus dem Bild ins Textfeld darunter ein (im Beispiel "itemsbasis").

Geben Sie nun den gewünschten Benutzernamen – einen Spitznamen oder Ihren echten Namen – und zweimal ein von ihnen gewähltes Passwort ein. Eine E-Mailadresse anzugeben, ist kein Muss, empfiehlt sich aber, falls Sie Ihr Passwort vergessen. Klicken Sie zuletzt auf "Benutzerkonto anlegen".

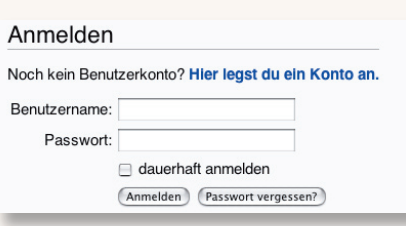

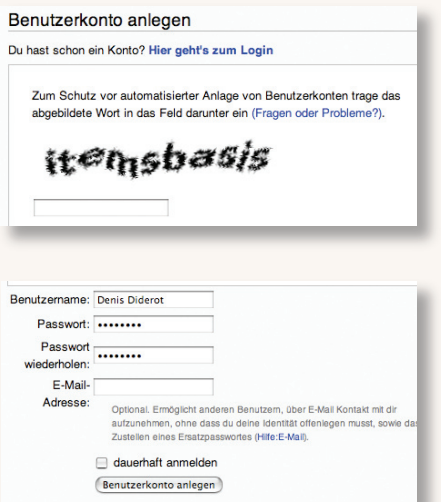

Die Frage liegt nah: Was, wenn Sie jetzt keinen Fehler ausgebessert, sondern – was niemand unterstellen will – ganz im Gegenteil Unsinn geschrieben hätten? Oder gar den ganzen Artikel aus Versehen gelöscht hätten? Keine Sorge, die Software führt detailliert Buch über alle Änderungen und jedes Malheur lässt sich reparieren.

 $Ü<sub>her</sub>$ den .Versionen/Auto können Sie  $Änderunge$ einem Artikel ge nachvollziehen – wenn nötig alte Ver wiederherste

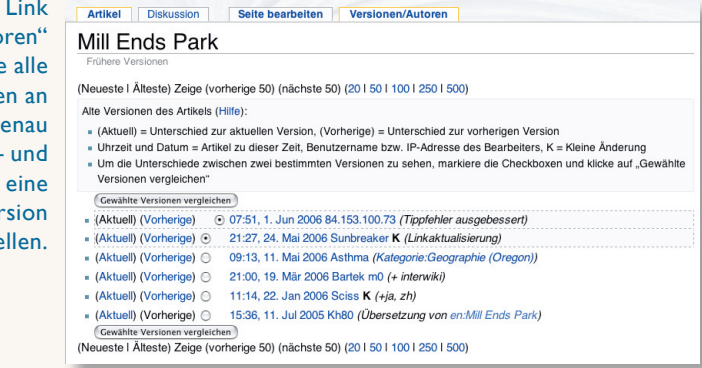

Aber die Wikipedia-Software protokolliert nicht nur pro Seite. Ihre Änderung erscheint auch in einem globalen Protokoll, den "letzten Änderungen", und wird dort von anderen Wikipedia-Autoren kontrolliert.

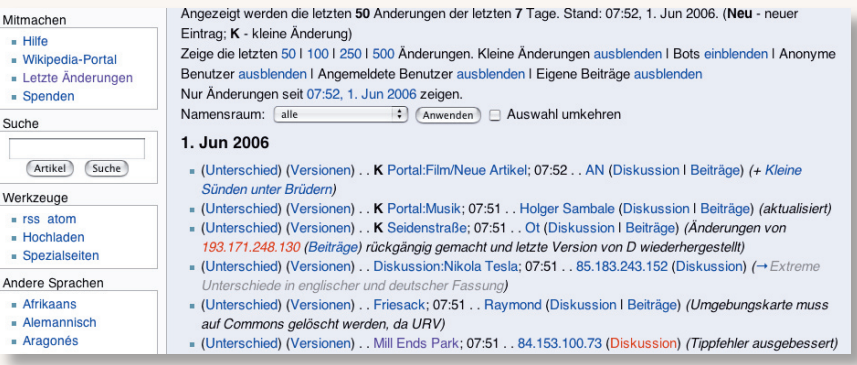

Der Link "Letzte Änderungen".in der Seitenleiste links zeigt alle Bearbeitungen der letzten Zeit in der deutschen Wikipedia an.

Präsentierten gedruckte Enzyklopädien Querverweise noch spärlich am Ende eines Artikels, ist es in der Wikipedia kaum Aufwand, einen Link auf einen anderen Artikel direkt im Text zu setzen. Links zu Stichwörtern, zu denen noch kein Artikel existiert, stellt die Software rot dar, alle anderen blau.

> Auch Opernkomponisten und Filmregisseure haben sich des Stoffs der "Odyssee" und der Figur ihres Helden immer wieder bedient. Als Themen beliebt waren die Rückkehr des Helden zu Penelope, etwa in "[[Il ritorno d'Ulisse in patria]]" ("Die Heimkehr des Odysseus") von [[Claudio Monteverdi]],

Die Heimkehr des Odysseus") von [[Claudio Monteverc]"<br>Auch Opernkomponisten und Filmr« Antoine Chisode bei der Zauberin Kirke, z. B. in [[Marc-<br>Auch Opernkomponisten und Filmr« Antoine Charnentier|Charnentiers]] Schauspiel Antoine Charpentier|Charpentiers]] Schauspielmusik zu Stoffs der Odyssee und der Figur ihres Helden immer wieder

bedient. Als Themen beliebt waren die Rückkehr des Helden zu Penelope, etwa in Il ritorno d'Ulisse in patria (Die Heimkehr des Odysseus) von Claudio Monteverdi, und die Episode bei der Zauberin Kirke, z. B. in Charpentiers

Setzen Sie die Stichwörter, zu denen Sie verlinken wollen, in zwei eckige Klammern ([[Titel]]).

# **Links "verstecken"**

Was jedoch, wenn im Text der Artikeltitel im Genitiv steht? Oder Sie gar nicht alle Vornamen Charpentiers aufzählen wollen?

> d'Ulisse in patria]]" ("Die Heimkehr des Odysseus") von [[Claudio Monteverdi]], und die Episode bei der Zauberin Kirke, z. B. in [[Marc-Antoine Charpentier|Charpentiers]] Schauspielmusik zu "[[Circé]]". [[Georg Friedrich Händel]]s letzte Oper "[[Deidamia]]" behandelt eine Episode aus Odysseus' Leben vor dem Troianischen Krieg.

Heimkehr des Odysseus) von Claudic

Episode bei der Zauberin Kirke, z. B. in Charpentiers Schauspielmusik zu Circé. Georg Friedrich Händels letzte Oper Deidamia behandelt eine Episode aus Odysseus' Leben vor dem Trojanischen Krieg.

Mit [[Artikelname|anderer Text<sub>11</sub> ..verstecken" Sie den Link hinter einem frei wählbaren Text. Ein angehängtes "n" setzt den [[Artikelname]]n in den Akkusativ.

### 8 **Neue Seite anlegen**

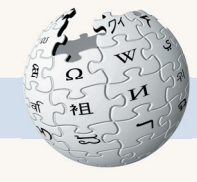

Sobald Sie genug Material für Ihren Artikel gesammelt haben und vielleicht auch schon einen Entwurf auf Ihrer Festplatte angelegt haben, stellen Sie den neuen Artikel in vier Schritten in die Wikipedia.

Geben Sie den Artikeltitel links bei "Suche" ein und klicken Sie auf ..Artikel".

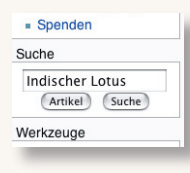

### Gibt es den Artikel noch nicht, erhalten Sie eine Seite mit Suchresultaten. Dort klicken Sie auf den roten Link mit dem **Artikeltitel**

#### Suche

Z

Für deine Suchanfrage "Indischer Lotus"

Hinweis: Der Suchindex wird nur periodisch aktualisiert. Neu erstellte Ar und Änderungen werden deshalb oft nicht gefunden.

 $1934$  Nächeta  $\rightarrow$ 

Indischer Lotus Ergebnisse 1-20 von 67

So öffnen Sie ein leeres Textfeld, in dem Sie Ihren neuen Beitrag verfassen.

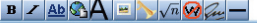

Der "'Indische Lotus"' ("Nelumbo nucifera") ist ....

Im Feld "Zusammenfassung" geben Sie die Quellen an, auf denen Ihr Artikel basiert.

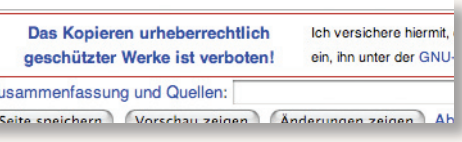

Über "Seite speichern" stellen Sie den Artikel online.

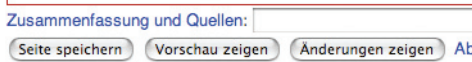

# **Weitere Informationen und Hilfe**

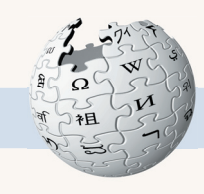

*"Stell Dir eine Welt vor, in der Jedermann freien Zugang zum gesamten Wissen der Menschheit hat. Das ist unser Ziel. Und wir brauchen Deine Hilfe."*

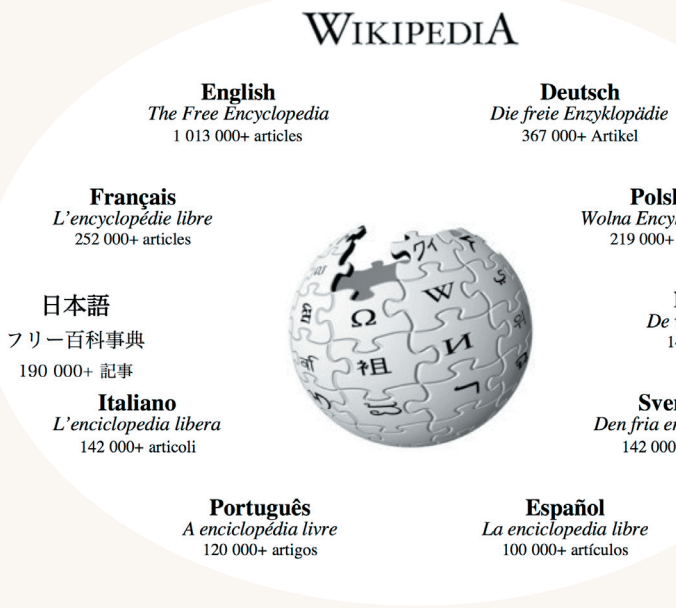

Polski Wolna Encyklopedia  $219\,000+ \text{haset}$ 

> **Nederlands** De vrije encyclopedie  $146000+$  artikelen

**Svenska** Den fria encyklopedin 142 000+ artiklar

Soweit diese kleine Einführung, die Ihnen hoffentlich Mut gemacht, sich an Wikipedia zu beteiligen. Mehr über die Wikipedia, ihre Geschichte und Organisation erfahren Sie in der Enzyklopädie selbst:

### ☞ http://de.wikipedia.org/wiki/Wikipedia

Wer mehr über die Möglichkeiten der Software herausfinden will, zum Beispiel wie er Bilder und Audiodateien hochlädt und einbindet, wird auf der zentralen Hilfeseite fündig:

☞ http://de.wikipedia.org/wiki/Wikipedia:Hilfe

Falls dann noch Fragen offen bleiben oder Sie Probleme haben, leisten die Mitglieder der Wikipedia-Community auch gerne individuelle Hilfe. Die Anlaufstelle dafür ist die Seite

☞ http://de.wikipedia.org/wiki/Wikipedia:Fragen\_zur\_Wikipedia

### Wikipedia: Fragen zur Wikipedia

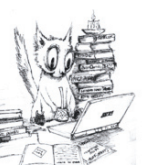

er stellst du deine Frage ®

Unterschreibe mit \_\_ \*\*\*

#### Du hast Fragen über Wikipedia und keine Anwort in der FAQ gefunden? Dann bist du hier richtig! Was nicht hierher gehört, sondern wofür es eigene Seiten gibt: Auskünfte zu allgemeinen Wissensfragen

- Verbesserungsvorschläge
- Vandalismusmeldungen

Willkommen

- Urheberrechts- und Lizenzfragen

Die Fragen werden nur hier beantwortet, nicht per E-Mail, Fragen, deren letzter Beitrag mindectens 24 Stunden alt jet werden ins Archiv oder auf eine nassende Diskussionsseite verschohen

Kommunikation: Chat | E-Mail | Mailinglisten | Treffen

Viel Spaß beim Schreiben und Erkunden wünschen die Wikipedianer

Über den Link "Hier stellst du deine Frage" öffnen Sie ein Textfenster für Ihre Nachricht.

## **Seiten bearbeiten**

# 2 **Kommunizieren**

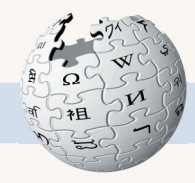

Um in Wikipedia etwas zu ändern oder zu ergänzen, ist keine E-Mail an die Redaktion nötig – jeder kann direkt im Browser die Artikel der Enzyklopädie bearbeiten. Möglich macht dies eine Software namens Wiki.

Sie haben einen Tippfehler gefunden? Auch ohne technische Kenntnisse können Sie diesen in vier einfachen Schritten sofort ausbessern.

Artikel Diskussion Seite bearbeiten Versionen/Autoren

#### Mill Fnds Park

angoliafort wurdel

Der Mill Ends Park in Portland (Oregon) ist der kleinste Park der Welt. Der "Park" ist ein 60 cm breiter Kreis, der 1948 als Standort für einen Laternenmast gedacht war. Als dieser nicht errichtet wurde, pflanzte Dick Fagan, ein Jornalist des Oregon Journal, dort Blumen und begann, in einer regelmäßigen Kolumne über die Vorgänge im Park zu berichten. Im Jahr 1976 wurde Mill Ends Park ein offizieller Park der Stadt Portland

Die Fläche des Parks beträgt 0.3 m<sup>2</sup>. Attraktionen des Parks sind unter anderem ein Swimmingpool für Schmetterlinge sowie ein Miniaturriesenrad (welches mit einem normal großen Kran

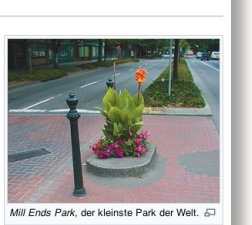

#### Artikel Diskussion Seite bearbeiten Versionen/Autoren

#### Bearbeiten von Mill Ends Park

Du bearbeitest unangemeldet. Statt eines Benutzernamens wird die IP-Adresse in der Versionsgeschichte aufgezeichnet.

 $BZABBAB\rightarrow \sqrt{n}Q\omega -$ 

[[Bild:Mill\_Ends\_Park.jpg|thumb|right|275px|"Mill Ends Park", der kleinste Park der Welt.]]

Der "Mill Ends Park" in [[Portland (Oregon)]] ist der kleinste [[Park]] der Welt. Der "Park" ist ein 60 cm breiter Kreis, der 1948 als Standort für einen Laternenmast gedacht war. Als dieser otalistic erichtet wurde, pflanzte Dick Fagan, ein Journalist des "Oregon Journal", dort Blumen und begann, in einer regelmäßigen [[Kolumne]] über die Vorgänge im Park zu berichten. Im Jahr 1976 wurde Mill Ends Park ein offizieller Park der Stadt Portland

Die Fläche des Parks beträgt 0,3 m<sup>2</sup>. Attraktionen des Parks sind unter anderem ein Swimmingpool für Schmetterlinge sowie ein Miniaturriesenrad (welches mit einem normal großen Kran angeliefert wurde).

Kopleren urheberrechtlich Ich versichere hiermit, dass ich den Beitrag selbst verfasst ha geschützter Werke keine fremden Rechte verletzt und willige ein, ihn unter der verboten! Dokumentation zu veröffentlichen

Zusammenfassung und Quellen: Tippfehler ausgebessert (Seite speichern) (Vorschau zeigen) (Änderungen zeigen) Abbrechen I Bearbeitungshilfe (wird i

Zusammenfassung und Quellen: Tippfehler ausgebessert

(Seite speichern) (Vorschau zeigen) (Änderungen zeigen) Abbrechen | Bearbeitungshilfe (wird i

Das Texteingabefeld enthält den Text der Seite, die Sie gerade betrachtet haben. Suchen Sie die Stelle, die Sie ändern wollen, und passen Sie den Text an.

Auf jeder Seite finden Sie oben einen Link "Seite

Ein Klick darauf öffnet ein

bearbeiten".

Texteingabefeld.

Unter dem Textfeld tragen Sie bei "Zusammenfassung und Quelle" ein, was Sie gemacht haben.

Klicken Sie auf "Seite speichern".

Als angemeldeter Benutzer erhalten Sie eine persönliche Seite, auf der Sie sich vorstellen können. Seien Sie nicht überrascht, wenn Sie nach Ihrer Anmeldung plötzlich einen orangefarbenen Balken über Artikeln sehen – dann hat ein anderer Autor Ihre Diskussionsseite entdeckt und will Ihnen etwas mitteilen. Wie in Diskussionsforen im Internet üblich, wird übrigens auch in Wikipedia normalerweise geduzt.

Schreibt jemand etwas auf Ihre persönliche Diskussionsseite, benachrichtigt Sie die Wikipedia-Software.

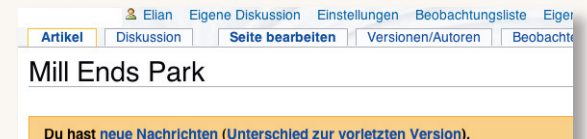

Hier begrüßt ein Autor des Projekts Sauerlands einen neuen Benutzer – der Link in der Signatur führt Sie zur Vorstellungsseite desjenigen, der Sie anschreibt.

### Benutzer Diskussion:Mountainhope

Hallo Mountainhope, willkommen an Bord! Du hast schon einiges im Hauptartikel Sauerland ergänzt, nur weiter so. Viellicht hast Du auf Projektseite schon gesehen, dass wir zur Zeit neben dem Review des Hauptartikels uns die Artikel zur den Städten und Gemeinden vorgenommen haben. Wie Du siehst, haben die meisten nicht besonders gut abgeschnitten, es ist also noch viel zu ergänzen. Auf der Diskussionsseite des Projektes findest du Hinweise was noch nötig ist. Vielleicht kannst Du in dem einen oder anderen Fall helfen!--Machahn 20:45, 4. Jun 2006 (CEST)

Ihre Antwort setzen Sie einfach darunter und signieren sie mit vier Tilden (~~~~) – beim Speichern wird daraus ein Link auf Ihre Benutzerseite mit Datum.

gut abgeschnitten, es ist also noch viel zu ergänzen. Auf der Diskussionsseite des Projektes findest du Hinweise was noch nötig ist. Vielleicht kannst Du in dem einen oder anderen Fall helfen!--[[Benutzer:Machahn|Machahn]] 20: 45, 4. Jun 2006 (CEST)

Herzlichen Dank für die Begrüßung. Wo finde ich denn das Projekt? --~~~~

## **Artikel verfassen**

4 **Externe Links** 

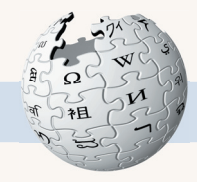

Mit dem Wissen, wie Sie Seiten bearbeiten, können Sie sich jetzt nach Belieben existierende Artikel erweitern oder an den ersten eigenen Artikel wagen.

**Themenwahl** Trotz der mittlerweile über 400.000 Einträge in Wikipedia entdecken Sie vielleicht immer noch Lücken. Wer sich inspirieren lassen will, findet bei den Artikelwünschen eine nach Themen sortierte Liste fehlender Artikel: ☞ http://de.wikipedia.org/wiki/Wikipedia:Artikelwünsche

Doch Vorsicht, längst nicht jedes Thema entspricht den Relevanzkriterien der Wikipedia. Unbedenklich sind in der Regel alle Stichwörter, die Sie auch in anderen Enzyklopädien finden. Auf jeden Fall unerwünscht sind dagegen Selbstdarstellungen – sei es der eigenen Person, Firma oder des Vereins, in dem Sie sich privat engagieren. Alle Beiträge sollten von allgemeinem Interesse sein. Mehr dazu auf ☞ http://de.wikipedia.org/wiki/Wikipedia:Was\_Wikipedia\_nicht\_ist

**Stil** Im Gegensatz zu kurzen, stichwortartigen Lexikoneinträgen sollte ein Wikipedia-Artikel mindestens aus mehreren, vollständigen Sätzen bestehen. Wichtig: Schreiben Sie sachlich und neutral. Tipps zum Schreiben finden Sie auf **■** http://de.wikipedia.org/wiki/Wikipedia:Wie\_schreibe\_ich\_gute\_Artikel

**Quellenangaben und Urheberrecht** Zu guter Letzt gilt: Alles, was Sie schreiben, sollten Sie mit Quellenangaben belegen. Und selbstverständlich sollten alle Texte aus Ihrer Feder stammen – Urheberrechtsverletzungen können dem Projekt großen Schaden zufügen und auch für Sie unschöne Folgen haben: ☞ http://de.wikipedia.org/wiki/Wikipedia:Urheberrechte\_beachten

Hinweise auf gute Internetangebote zu einem Thema sind in Wikipedia-Artikeln erwünscht. Damit die Enzyklopädie jedoch nicht zur reinen Linksammlung verkommt, gilt die Regel: Nicht mehr als fünf – und diese sollten vom Feinsten sein, was das Web zu bieten hat.

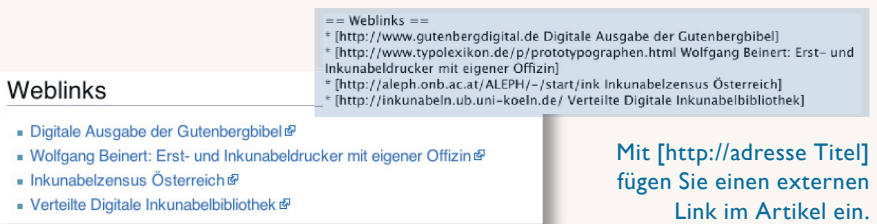

# **Quellenangaben**

Ausgenommen von den Weblink-Regeln sind Quellenangaben. Für Zitate sind Quellenangaben Pflicht, doch auch andere Angaben sollten belegt werden, damit andere Wikipedia-Mitarbeitern und Leser Ihre Artikel überprüfen und nachvollziehen können.

"Die Erfindung der Buchdruckerkunst ist das größte Ereignis der Geschichte, die Mutter aller Revolutionen. Sie gab der Menschheit ein neues Ausdrucksmittel für neue Gedanken." <ref>Victor Hugo: "Notre Dame von Paris". Leipzig 1962; S. 197. Zit. nach: Kapr. o.l., S. 28</ref>  $==$  Ouellen  $==$ "Die Erfindung der Buchdruckerkunst ist das größte <references/> aller Revolutionen. Sie gab der Menschheit ein neues Ausdrucksmittel für neue Gedanken."<sup>[1]</sup>

#### Quellen

1. 1 Victor Hugo: Notre Dame von Paris. Leipzig 1962; S. 197. Zit. nach: Kapr, o.J., S.

 Quellennachweise fügen Sie direkt im Text zwischen <ref> und </ref> ein. Ans Artikelende kommt der Befehl <references/>. Damit generieren Sie das Quellenverzeichnis.

### **Texte formatieren**

6

# **Überschriften**

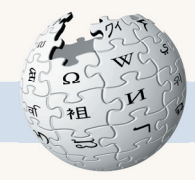

Wer das Textfenster zum Bearbeiten öffnet, findet in jedem Wikipedia-Artikel einige besondere Zeichen – die so genannte "Wiki-Syntax". Mit diesen Zeichen formatieren Sie Ihre Texte, heben Stichwörter hervor, ziehen Überschriften ein und setzen Querverweise auf andere Artikel.

> Als "'Inkunabeln"' oder "'Wiegendrucke'" (von lat. n. Pl. "incunabula" = Wind bezeichnet man in der IIBuchwissenschaftll die gedruckten Schriften aus de des [[Buchdruck]]s, die bis zum 31. Dezember 1500 hergestellt worden sin Insgesamt gibt es etwa 29.000 verschiedene Wiegendrucke; sie sind nach S vermutlich in einer Gesamtzahl von rund einer halben Million Exemplaren e

Als Inkunabeln oder Wiegendrucke (von lat. n. Pl. incunabula = Windeln, Wiege) bezeichnet man in der Buchwissenschaft die gedruckten Schriften aus der Frühzeit des Buchdrucks, die bis zum 31. Dezember 1500 hergestellt worden sind. Insgesamt gibt es etwa 29.000 verschiedene Wiegendrucke: sie sind nach Schätzungen vermutlich in einer Gesamtzahl von rund einer halben Million Exemplaren erhalten.

Zwei Apostrophen um ein Wort setzen es kursiv, mit dreien wird es fett.

Zwischenüberschriften erleichtern gerade bei längeren Texten das Lesen – und auch das Bearbeiten, denn neben jede Überschrift platziert die Software einen Link, mit dem sich der Abschnitt darunter einzeln ändern läßt.

 $=$  Leben  $==$ 

 $==$  Jugend (1926-1944)  $==$ 

eine Farm. Dort lernte Miles Davis auch reiten.

Miles Davis stammte aus einem vermögenden Elternhaus. Sein Vater verdiente als

Zahnarzt verhältnismäßig gut (jedenfalls im Vergleich zum damaligen Durchschnittseinkommen schwarzer Amerikaner). Außerdem besaß die Familie

Leben

#### Jugend (1926-1944)

Miles Davis stammte aus einem vermögenden Elternhaus. Sein Vater verdiente als Zahnarzt verhältnismäßig gut (jedenfalls im Vergleich zum damaligen Durchschnittseinkommen schwarzer Amerikaner). Außerdem besaß die Familie eine Farm. Dort lernte Miles Davis auch reiten.

Zwei Gleichheitszeichen am Zeilenanfang und -ende markieren eine Überschrift, drei erzeugen eine Unterüberschrift.

**Inhaltsverzeichnis**

### **Listen erzeugen**

Für Anhänge wie ein Literaturverzeichnis, weiterführende Links, aber auch Aufzählungen im Text verwenden Sie am besten eine Liste. Auch diese erzeugen Sie sehr einfach mit Wiki-Syntax.

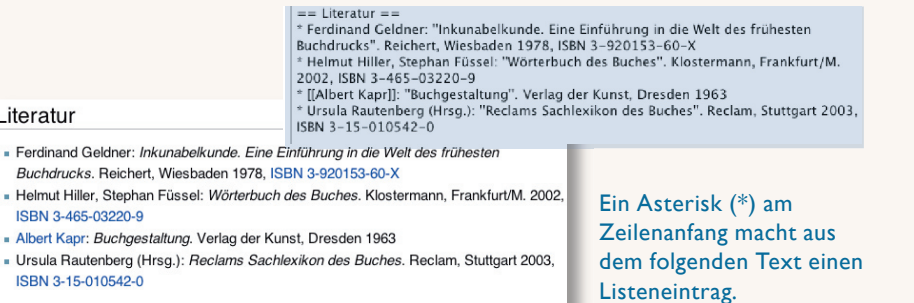

Enthält ein Artikel mehr als drei Überschriften, wird nach der Einleitung, vor der ersten Überschrift, ein Inhaltsverzeichnis angezeigt, über das Sie direkt zu den einzelnen Abschnitten des Artikels navigieren können.

#### **Miles Davis** Miles Dewey Davis III. (\* 26. Mai 1926 in Alton, Illinois; † 28. September 1991 in Santa Monica, Kalifornien) war ein afroamerikanischer Jazz-Trompeter. Komponist und Bandleader. Er gilt als einer der einflussreichsten und innovativsten Musiker des 20. Jahrhunderts. Inhaltsverzeichnis [Verbergen] 1 Leben 1.1 Jugend (1926-1944) 1.2 Behon und Cool Jazz (1944-1955) 1.3 Das erste Quintett und Sextett (1955-1958) 1.4 Kind of Blue (1959-1964) 1.5 Das zweite Quintett (1965-1968) 1.6 Fusion (1969-1975) 1.7 Die letzte Dekade (1981-1991) 2 Diskografie 3 Literatur 4 Weblinks [Bearbeiten] Leben [Bearbeiten] Jugend (1926-1944) Miles Davis stammte aus einem vermögenden Elternhaus. Sein Vater verdiente als Zahnarzt verhältnismäßig gut (jedenfalls im Vergleich zum damaligen Durchschnittseinkommen schwarzer Amerikaner). Außerdem besaß die Familie eine Farm. Dort lernte Miles Davis auch reiten

Das Inhaltsverzeichnis erzeugt die Wiki-Software automatisch aus allen im Text enthaltenen Überschriften.